# Nomadic Communications Labs

Alessandro Villani avillani@science.unitn.it

# WireShark (Previously ethereal)

#### WireShark

- WireShark is a network packet analyzer completely open source
- Available at the address:

http://www.wireshark.org/

- It can decode a lot of protocols, including:
  - IEEE 802.11 wireless LAN
  - Radius
  - 802.1x Authentication
- Wireshark is a nice network analyzer, but if you plan to dump a lot of packets use tcpdump

# WireShark: filtering when capturing

A "capture filter" has the form of a series of primitive expressions connected by connections (and/or) and possibly preceded by a not: [not] primitive [and|or [not] primitive ...]

For examples:tcp port 23 and host 193.205.194.23tcp port 23 and not host 193.205.194.23

# WireShark: filtering when capturing

- Some of the most used primitives:
- [src|dst] host <host>
  - This primitive allows to filter on the basis of the IP address or the name of the host
- ether [src|dst] host <ehost>
  - This primitive allows to filter on the basis of the ethernet address of the host
- [src|dst] net <net> [{mask <mask>}|{len <len>}]
  - This primitive allows to filter on the basis of the network addresses
- [tcp|udp] [src|dst] port <port>
  - This primitive allows to filter on the basis of the TCP and UDP port numbers
- ip|ether proto col>
  - This primitive allows to filter on the basis of the protocols specified at Ethernet or IP level

# Promiscuous Mode and Monitor Mode

#### Promiscuous Mode

- To make *sniffing* on a network device it is required that the filter based on the MAC address in the destination field applied to the incoming packets is deactivated: promiscuous mode
- In most cases the control is not hardcoded and therefore it is possible to disabled it acting on the driver

#### Monitor Mode

- For many 802.11 wireless cards, besides the *Promiscuous Mode*, it is possible to use another mode: the *Monitor Mode*
- This mode allows to make sniffing in a completely passive way: we can see all what is on the wireless channel without having to join to the WLAN (it is not possible to transmit, but the card can be used more efficiently for listening)
- The possibility of using a card in Monitor Mode depends on the driver

#### Monitor Mode

A (not complete) list of cards, with the corresponding linux driver which support the Monitor Mode, is available at the address:

<a href="http://www.kismetwireless.net/documentation.s">http://www.kismetwireless.net/documentation.s</a> <a href="http://www.kismetwireless.net/documentation.s">httml</a>

# Analysis of 802.11 Packets

#### BackTrack

- We will use a Linux Live distribution: BackTrack
  - http://www.backtrack-linux.org/
- It has all the tools we need for wireless sniffing and monitoring, and we don't need to install any program on the laptop or ask for root password

## BackTrack: Startup

- □ Currently we can use two different versions: *V3.0 Final* or *V:4.0 Beta*
- □ For Version 3.0 Final
  - Boot from CD (BT3 Graphics mode)
- □ For Version 4.0 Final
  - Boot from DVD (Text mode)
  - Login as root:
    - □ Login: root
    - □ Password: toor
  - Start the graphics mode:
    - □ startx

# BackTrack: iwconfig

- To get the Wireless Network Card parameters:
  - iwconfig
- The result is something like:

```
eth0 IEEE 802.11b ESSID: "science-wifi"

Mode: Managed Frequency: 2.462 GHz Access Point: 00:40:96:5E:0D:64

Bit Rate: 11 Mb/s Tx-Power=20 dBm Sensitivity=8/0

Retry limit: 7 RTS thr:off Fragment thr:off

Encryption key:off

Power Management:off

Link Quality=46/100 Signal level=-73 dBm Noise level=-88 dBm

Rx invalid nwid: 0 Rx invalid crypt: 0 Rx invalid frag: 0

Tx excessive retries: 0 Invalid misc: 34 Missed beacon: 0
```

# BackTrack: iwconfig

- To put the wireless Network Card in monitor mode (listening the channel 7):
  - iwconfig eth0 mode monitor channel 7
- If we give the iwconfig command again, the result is something like:

```
eth0 unassociated ESSID:off/any
  Mode:Monitor Frequency=2.442 GHz Access Point: Not-Associated
  Bit Rate:0 kb/s Tx-Power=20 dBm Sensitivity=8/0
  Retry limit:7 RTS thr:off Fragment thr:off
  Encryption key:off
  Power Management:off
  Link Quality:0 Signal level:0 Noise level:0
  Rx invalid nwid:0 Rx invalid crypt:0 Rx invalid frag:0
  Tx excessive retries:0 Invalid misc:51 Missed beacon:0
```

#### **802.11 Frames**

#### 802.11 Frame

- The Monitor Mode (plus applications like WireShark or Kismet) allows us to analyze the frames of a 802.11 communication
- 802.11 defines several types of frame which stations (NIC and AP) use to communicate among them and to manage and check the wireless link

#### 802.11 Frame

- Each frame has a control field that defines the version of the 802.11 protocol, the type of frame, and several flags like if WEP is active, if the management power is active, ...
- Every frame contains MAC addresses of the source and destination station, a frame number, the frame body and a frame check (for error control)

#### 802.11 Frame

■ Frame format:

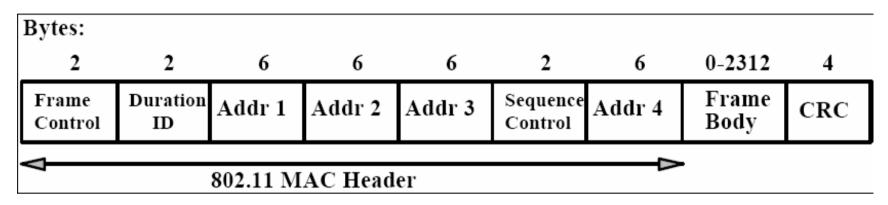

The Frame Control Field is:

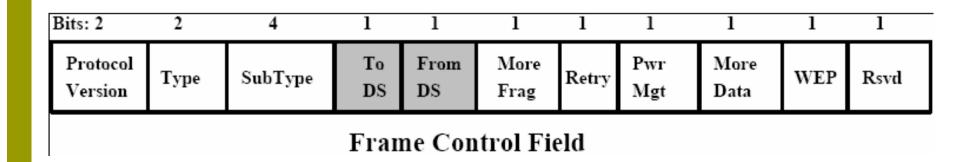

#### Management Frame

| Type Value | Type Description | Subtype Value | Subtype Description    |  |
|------------|------------------|---------------|------------------------|--|
| 00         | Management       | 0000          | Association Request    |  |
| 00         | Management       | 0001          | Association Response   |  |
| 00         | Management       | 0010          | Ressociation Request   |  |
| 00         | Management       | 0011          | Reassociation Response |  |
| 00         | Management       | 0100          | Probe Request          |  |
| 00         | Management       | 0101          | Probe Response         |  |
| 00         | Management       | 0110-0111     | Reserved               |  |
| 00         | Management       | 1000          | Beacon                 |  |
| 00         | Management       | 1001          | ATIM                   |  |
| 00         | Management       | 1010          | Disassociation         |  |
| 00         | Management       | 1011          | Authentication         |  |
| 00         | Management       | 1100          | Deauthentication       |  |
| 00         | Management       | 1110-1111     | Reserved               |  |

### 802.11 Frame: Control

#### Control Frame

| Type Value | Type Description | Subtype Value | <b>Subtype Description</b> |  |
|------------|------------------|---------------|----------------------------|--|
| 01         | Control          | 0000-1001     | Reserved                   |  |
| 01         | Control          | 1010          | PS-Poll                    |  |
| 01         | Control          | 1011          | RTS                        |  |
| 01         | Control          | 1100          | CTS                        |  |
| 01         | Control          | 1101          | ACK                        |  |
| 01         | Control          | 1101          | CF End                     |  |
| 01         | Control          | 1111          | CF End + CF-ACK            |  |

### 802.11 Frame: Data

#### Data Frame

| Type Value | Type Description | Subtype Value | Subtype Description        |  |
|------------|------------------|---------------|----------------------------|--|
| 10         | Data             | 0000          | Data                       |  |
| 10         | Data             | 0001          | Data + CF-Ack              |  |
| 10         | Data             | 0010          | Data + CF-Poll             |  |
| 10         | Data             | 0011          | Data + CF-ACK + CF-Poll    |  |
| 10         | Data             | 0100          | Null Function (no data)    |  |
| 10         | Data             | 0101          | CF-Ack (no data)           |  |
| 10         | Data             | 0110          | CF-Poll (no data)          |  |
| 10         | Data             | 0111          | CF-Ack + CF-Poll (no data) |  |
| 10         | Data             | 1000-1111     | Reserved                   |  |

- Management Frames: they allow to establish and keep the communications. For instance:
  - Authentication Frame: NIC begins the authentication process sending to the AP an authentication frame containing its identity:
    - Open system: NIC sends an authentication frame, and AP answers with an authentication frame containing the indication of success or failure
    - Shared key: NIC initially sends an authentication frame, and AP answers with an authentication frame containing a challenge. NIC must send an encrypted version of challenge (using the WEP key) in an authentication frame

- Deauthentication frame
- Association request frame: Allows the AP to allocate resources for the NIC. A NIC begins the association process sending an association request frame to an AP. This frame holds information about NIC (for instance the data rates supported) and the SSID of the WLAN it is associating
- Association response frame: An AP sends a association response frame containing a notification of acceptance or rejection of the NIC request of association. If AP accepts the NIC, the frame includes information like the association ID and the supported rates

- Beacon frame: The AP periodically sends a beacon frame to announce his presence and send information, like timestamp, SSID, and other parameters regarding the AP itself
- Probe request frame: A station sends a probe request frame when it needs to obtain information from another station
- Probe response frame: A station will answer with a probe response frame, containing information like the supported speeds, after it has received a probe request frame

#### 802.11 Frame: Control

- Control Frames: used in the delivery of frames date among the stations. For instance:
  - Request to Send (RTS) frame
  - Clear to Send (CTS) frame
  - Acknowledgement (ACK) frame: after the arrive of a dates frame, the receiving station will use a error checking process and will send an ACK frame to the transmitting station if there are not mistakes. If the transmitting station does not receive an ACK after a certain time it will resend the data frame

#### 802.11 Frame: Data

■ **Data Frames**: The data frame contains inside the frame body the packets from the highest levels, as web pages, control information for the printers, ...,

#### □ ToDS:

- This bit is set to 1 when the frame goes to the AP for the forwarding to the DS (Distribution System)
- The bit is set to 0 in all other cases

#### From DS:

- This bit is set to 1 when the frame is received from the DS
- The bit is set to 0 in all other cases, i.e., for frames that do not leave the BSS

#### **■** More Fragments:

This bit is to 1 when there are more fragments belonging to the same data packet following the current frame

#### □ Retry:

This bit means that this frame is the retransmission of a frame previously transmitted. It is used by the receiving station to be aware of retransmission due to ACK loss

#### Power Management:

This bit shows the Power Management behavior of the station after the transmission of this frame

#### More Data:

This bit is used for the Power Management to specify that there are still frames for the station in the buffer. The station can decide to use the information to continue the polling or to switch in Active Mode.

#### **WEP:**

This bit means that the frame body is encrypted with WEP

#### Order:

This bit menas that the frame is sent using a Strictly-Ordered service class

#### Duration/ID:

- This field has two meanings according to the type of frame :
  - In a Power-Save Poll message it corresponds to the Station ID
  - In all the other frames this is the duration used for the calculation of NAV

#### Sequence Control:

This field is used to represent the order of various fragments belonging to the same packet and identify duplicate frames. It consists of two subfields: Fragment Number e Sequence Number

#### Address Fields:

- A frame can contain up to 4 addresses based on the value of ToDS and FromDS bits:
  - Address-1 it is always the receiver address.
    If ToDS is set to 1 then it is the address of AP, otherwise it is the address of the final station
  - Address-2 it is always the transmitter address.
    If FromDS is set to 1 then it is the address of AP, otherwise it is the address of the final station
  - Address-3 If FromDS is set to 1, Address-3 is the original source address, if ToDS is set to 1 then Address 3 is the destination address, otherwise it is the address of the AP in IBSS
  - Address-4 is used when a Wireless Distribution System is used and the frame is transmitted by an AP to another

#### 802.11 Frame: MAC Header

#### Address Fields:

| To DS | From DS | Address 1 | Address 2 | Address 3 | Address 4 |
|-------|---------|-----------|-----------|-----------|-----------|
| 0     | 0       | DA        | SA        | BSSID     | N/A       |
| 0     | 1       | DA        | BSSID     | SA        | N/A       |
| 1     | 0       | BSSID     | SA        | DA        | N/A       |
| 1     | 1       | RA        | TA        | DA        | SA        |

- **□** SA = Source MAC Address
- DA = Destination MAC Address
- TA = Transmitter MAC Address
- RA = Receiver MAC Address
- **BSSID = AP MAC Address or Random MAC in Ad-Hoc**

#### 802.11 Frame: Frame Format

■ CRC: it is a field of 32-bits for the error checking, Cyclic Redundancy Check (CRC)

#### Beacon and Probe Frame

#### Beacon Frame – Part 1

```
Frame 1 (98 bytes on wire, 98 bytes captured)
    Arrival Time: Apr 7, 2005 23:30:17.202927000
    Time delta from previous packet: 0.00000000 seconds
    Time since reference or first frame: 0.00000000 seconds
    Frame Number: 1
    Packet Length: 98 bytes
    Capture Length: 98 bytes
    Protocols in frame: wlan
TEEE 802.11
    Type/Subtype: Beacon frame (8)
    Frame Control: 0x0080 (Normal)
        Version: 0
        Type: Management frame (0)
        Subtype: 8
        Flags: 0x0
            DS status: Not leaving DS or network is operating in AD-HOC mode (To DS: 0
   From DS: 0) (0x00)
            .... .0.. = More Fragments: This is the last fragment
            .... 0... = Retry: Frame is not being retransmitted
            ...0 .... = PWR MGT: STA will stay up
            ..0. .... = More Data: No data buffered
            .0.. = WEP flag: WEP is disabled
            0... = Order flag: Not strictly ordered
    Duration: 0
    Destination address: ff:ff:ff:ff:ff (Broadcast)
    Source address: 00:40:96:5e:0d:64 (AironetW 5e:0d:64)
    BSS Id: 00:40:96:5e:0d:64 (AironetW 5e:0d:64)
    Fragment number: 0
    Sequence number: 1394
```

#### Beacon Frame – Parte 2

```
IEEE 802.11 wireless LAN management frame
   Fixed parameters (12 bytes)
       Timestamp: 0x000000007AC11AC
       Beacon Interval: 0.102400 [Seconds]
       Capability Information: 0x0021
           \dots 1 = ESS capabilities: Transmitter is an AP
           .... .... .... ... = IBSS status: Transmitter belongs to a BSS
           .... 00.. = CFP participation capabilities: No point coordinator
   at AP (0x0000)
           .... .... 0 .... = Privacy: AP/STA cannot support WEP
           .... .... = Short Preamble: Short preamble allowed
           .... .0.. .0.. = PBCC: PBCC modulation not allowed
           .... 0... = Channel Agility: Channel agility not in use
           .... .0.. .... = Short Slot Time: Short slot time not in use
           ..0. .... = DSSS-OFDM: DSSS-OFDM modulation not allowed
   Tagged parameters (62 bytes)
       Tag Number: 0 (SSID parameter set)
       Tag length: 5
       Tag interpretation: WILMA
       Tag Number: 1 (Supported Rates)
       Tag length: 4
       Tag interpretation: Supported rates: 1.0(B) 2.0(B) 5.5(B) 11.0(B) [Mbit/sec]
```

### Beacon Frame – Part 3

```
Tag Number: 3 (DS Parameter set)
Tag length: 1
Tag interpretation: Current Channel: 13
Tag Number: 5 ((TIM) Traffic Indication Map)
TIM length: 4
DTIM count: 1
DTIM period: 2
Bitmap Control: 0x00 (mcast:0, bitmap offset 0)
Tag Number: 7 (Country Information)
Tag length: 6
Tag interpretation: Country Code: EU, Unknown (0x00) Environment, Start Channel: 1, Channels: 13, Max TX Power: 50 dBm
Tag Number: 133 (Cisco Unknown 1 + Device Name)
Tag length: 30
Tag interpretation: Unknown + Name: Cisco 350 - VVM
```

# Probe Request – Part 1

```
Frame 2 (37 bytes on wire, 37 bytes captured)
    Arrival Time: Apr 7, 2005 23:30:17.272964000
    Time delta from previous packet: 0.070037000 seconds
    Time since reference or first frame: 0.070037000 seconds
    Frame Number: 2
    Packet Length: 37 bytes
    Capture Length: 37 bytes
    Protocols in frame: wlan
TEEE 802.11
    Type/Subtype: Probe Request (4)
    Frame Control: 0x0040 (Normal)
        Version: 0
        Type: Management frame (0)
        Subtype: 4
        Flags: 0x0
            DS status: Not leaving DS or network is operating in AD-HOC mode (To DS: 0
   From DS: 0) (0x00)
            .... .0.. = More Fragments: This is the last fragment
            .... 0... = Retry: Frame is not being retransmitted
            ...0 .... = PWR MGT: STA will stay up
            ..0. .... = More Data: No data buffered
            .0.. .... = WEP flag: WEP is disabled
            0... = Order flag: Not strictly ordered
    Duration: 0
    Destination address: ff:ff:ff:ff:ff (Broadcast)
    Source address: 00:0b:cd:8d:30:3b (172.31.194.10)
    BSS Id: ff:ff:ff:ff:ff (Broadcast)
    Fragment number: 0
    Sequence number: 2
```

# Probe Request – Part 2

```
TEEE 802.11 wireless LAN management frame
   Tagged parameters (13 bytes)
        Tag Number: 0 (SSID parameter set)
        Tag length: 5
        Tag interpretation: WILMA
        Tag Number: 1 (Supported Rates)
        Tag length: 4
        Tag interpretation: Supported rates: 1.0 2.0 5.5 11.0 [Mbit/sec]
```

# Probe Response – Part 1

```
Frame 4 (84 bytes on wire, 84 bytes captured)
    Arrival Time: Apr 7, 2005 23:30:17.281343000
    Time delta from previous packet: 0.001169000 seconds
    Time since reference or first frame: 0.078416000 seconds
    Frame Number: 4
    Packet Length: 84 bytes
    Capture Length: 84 bytes
    Protocols in frame: wlan
TEEE 802.11
    Type/Subtype: Probe Response (5)
    Frame Control: 0x0050 (Normal)
        Version: 0
        Type: Management frame (0)
        Subtype: 5
        Flags: 0x0
            DS status: Not leaving DS or network is operating in AD-HOC mode (To DS: 0
   From DS: 0) (0x00)
            .... .0.. = More Fragments: This is the last fragment
            .... 0... = Retry: Frame is not being retransmitted
            ...0 .... = PWR MGT: STA will stay up
            ..0. .... = More Data: No data buffered
            .0.. = WEP flag: WEP is disabled
            0... = Order flag: Not strictly ordered
    Duration: 314
    Destination address: 00:0b:cd:8d:30:3b (172.31.194.10)
    Source address: 00:40:96:5e:0d:64 (AironetW 5e:0d:64)
    BSS Id: 00:40:96:5e:0d:64 (AironetW 5e:0d:64)
    Fragment number: 0
    Sequence number: 1397
```

# Probe Response – Part 2

```
IEEE 802.11 wireless LAN management frame
   Fixed parameters (12 bytes)
       Timestamp: 0x000000007AD44C3
       Beacon Interval: 0.102400 [Seconds]
       Capability Information: 0x0021
           \dots = ESS capabilities: Transmitter is an AP
           .... .... .... ... = IBSS status: Transmitter belongs to a BSS
           .... .... 00.. = CFP participation capabilities: No point coordinator
   at AP (0x0000)
           .... .... 0 .... = Privacy: AP/STA cannot support WEP
           .... .... = Short Preamble: Short preamble allowed
           .... .0.. .... = PBCC: PBCC modulation not allowed
           .... 0... = Channel Agility: Channel agility not in use
           .... .0.. .... = Short Slot Time: Short slot time not in use
           ..0. .... = DSSS-OFDM: DSSS-OFDM modulation not allowed
   Tagged parameters (48 bytes)
       Tag Number: 0 (SSID parameter set)
       Tag length: 5
       Tag interpretation: WILMA
       Tag Number: 1 (Supported Rates)
       Tag length: 4
       Tag interpretation: Supported rates: 1.0(B) 2.0(B) 5.5(B) 11.0(B) [Mbit/sec]
       Tag Number: 3 (DS Parameter set)
       Tag length: 1
       Tag interpretation: Current Channel: 13
       Tag Number: 133 (Cisco Unknown 1 + Device Name)
       Tag length: 30
       Tag interpretation: Unknown + Name: Cisco 350 - VVM
```

### Authentication

# Authentication Request – Part 1

```
Frame 10 (30 bytes on wire, 30 bytes captured)
    Arrival Time: Apr 7, 2005 23:30:17.510590000
    Time delta from previous packet: 0.000479000 seconds
    Time since reference or first frame: 0.307663000 seconds
    Frame Number: 10
   Packet Length: 30 bytes
    Capture Length: 30 bytes
    Protocols in frame: wlan
TEEE 802.11
    Type/Subtype: Authentication (11)
    Frame Control: 0x00B0 (Normal)
        Version: 0
        Type: Management frame (0)
        Subtype: 11
        Flags: 0x0
            DS status: Not leaving DS or network is operating in AD-HOC mode (To DS: 0
   From DS: 0) (0x00)
            .... .0.. = More Fragments: This is the last fragment
            .... 0... = Retry: Frame is not being retransmitted
            ...0 .... = PWR MGT: STA will stay up
            ..0. .... = More Data: No data buffered
            .0.. = WEP flag: WEP is disabled
            0... = Order flag: Not strictly ordered
    Duration: 258
    Destination address: 00:40:96:5e:0d:64 (AironetW 5e:0d:64)
    Source address: 00:0b:cd:8d:30:3b (172.31.194.10)
    BSS Id: 00:40:96:5e:0d:64 (AironetW 5e:0d:64)
    Fragment number: 0
    Sequence number: 13
```

# Authentication Request – Part 2

```
IEEE 802.11 wireless LAN management frame
   Fixed parameters (6 bytes)
        Authentication Algorithm: Open System (0)
        Authentication SEQ: 0x0001
        Status code: Successful (0x0000)
```

# Authentication Replay – Part 1

```
Frame 11 (30 bytes on wire, 30 bytes captured)
   Arrival Time: Apr 7, 2005 23:30:17.513426000
   Time delta from previous packet: 0.002836000 seconds
    Time since reference or first frame: 0.310499000 seconds
   Frame Number: 11
   Packet Length: 30 bytes
   Capture Length: 30 bytes
   Protocols in frame: wlan
IEEE 802.11
   Type/Subtype: Authentication (11)
    Frame Control: 0x00B0 (Normal)
        Version: 0
        Type: Management frame (0)
        Subtype: 11
        Flags: 0x0
            DS status: Not leaving DS or network is operating in AD-HOC mode (To DS: 0
   From DS: 0) (0x00)
            .... .0.. = More Fragments: This is the last fragment
            .... 0... = Retry: Frame is not being retransmitted
            ...0 .... = PWR MGT: STA will stay up
            ..0. .... = More Data: No data buffered
            .0.. = WEP flag: WEP is disabled
            0... = Order flag: Not strictly ordered
    Duration: 258
    Destination address: 00:0b:cd:8d:30:3b (172.31.194.10)
    Source address: 00:40:96:5e:0d:64 (AironetW 5e:0d:64)
   BSS Id: 00:40:96:5e:0d:64 (AironetW 5e:0d:64)
   Fragment number: 0
   Sequence number: 1403
```

# Authentication Replay – Part 2

```
IEEE 802.11 wireless LAN management frame

Fixed parameters (6 bytes)

Authentication Algorithm: Open System (0)

Authentication SEQ: 0x0002

Status code: Successful (0x0000)
```

### Association

# Association Request – Part 1

```
Frame 12 (41 bytes on wire, 41 bytes captured)
    Arrival Time: Apr 7, 2005 23:30:17.514662000
    Time delta from previous packet: 0.001236000 seconds
    Time since reference or first frame: 0.311735000 seconds
    Frame Number: 12
    Packet Length: 41 bytes
    Capture Length: 41 bytes
    Protocols in frame: wlan
TEEE 802.11
    Type/Subtype: Association Request (0)
    Frame Control: 0x0000 (Normal)
        Version: 0
        Type: Management frame (0)
        Subtype: 0
        Flags: 0x0
            DS status: Not leaving DS or network is operating in AD-HOC mode (To DS: 0
   From DS: 0) (0x00)
            .... .0.. = More Fragments: This is the last fragment
            .... 0... = Retry: Frame is not being retransmitted
            ...0 .... = PWR MGT: STA will stay up
            ..0. .... = More Data: No data buffered
            .0.. = WEP flag: WEP is disabled
            0... = Order flag: Not strictly ordered
    Duration: 258
    Destination address: 00:40:96:5e:0d:64 (AironetW 5e:0d:64)
    Source address: 00:0b:cd:8d:30:3b (172.31.194.10)
    BSS Id: 00:40:96:5e:0d:64 (AironetW 5e:0d:64)
    Fragment number: 0
    Sequence number: 14
```

# Association Request – Part 2

```
IEEE 802.11 wireless LAN management frame
   Fixed parameters (4 bytes)
       Capability Information: 0x0001
           .... .... .... . . . . . . . . . . BSS status: Transmitter belongs to a BSS
          .... 00.. = CFP participation capabilities: No point coordinator
   at AP (0x0000)
          .... .... 0 .... = Privacy: AP/STA cannot support WEP
          .... .... .0. .... = Short Preamble: Short preamble not allowed
           .... .0.. .0.. = PBCC: PBCC modulation not allowed
           .... 0... = Channel Agility: Channel agility not in use
           .... .0.. .... = Short Slot Time: Short slot time not in use
           ..0. .... = DSSS-OFDM: DSSS-OFDM modulation not allowed
       Listen Interval: 0x0001
   Tagged parameters (13 bytes)
       Tag Number: 0 (SSID parameter set)
       Tag length: 5
       Tag interpretation: WILMA
       Tag Number: 1 (Supported Rates)
       Tag length: 4
       Tag interpretation: Supported rates: 1.0 2.0 5.5 11.0 [Mbit/sec]
```

# Association Response – Part 1

```
Frame 13 (36 bytes on wire, 36 bytes captured)
    Arrival Time: Apr 7, 2005 23:30:17.517303000
    Time delta from previous packet: 0.002641000 seconds
    Time since reference or first frame: 0.314376000 seconds
    Frame Number: 13
   Packet Length: 36 bytes
    Capture Length: 36 bytes
    Protocols in frame: wlan
TEEE 802.11
    Type/Subtype: Association Response (1)
    Frame Control: 0x0010 (Normal)
        Version: 0
        Type: Management frame (0)
        Subtype: 1
        Flags: 0x0
            DS status: Not leaving DS or network is operating in AD-HOC mode (To DS: 0
   From DS: 0) (0x00)
            .... .0.. = More Fragments: This is the last fragment
            .... 0... = Retry: Frame is not being retransmitted
            ...0 .... = PWR MGT: STA will stay up
            ..0. .... = More Data: No data buffered
            .0.. = WEP flag: WEP is disabled
            0... = Order flag: Not strictly ordered
    Duration: 213
    Destination address: 00:0b:cd:8d:30:3b (172.31.194.10)
    Source address: 00:40:96:5e:0d:64 (AironetW 5e:0d:64)
    BSS Id: 00:40:96:5e:0d:64 (AironetW 5e:0d:64)
    Fragment number: 0
    Sequence number: 1404
```

# Association Response – Part 2

```
IEEE 802.11 wireless LAN management frame
   Fixed parameters (6 bytes)
       Capability Information: 0x0001
           .... .... .... . . . . . . . . . . BSS status: Transmitter belongs to a BSS
          .... 00.. = CFP participation capabilities: No point coordinator
   at AP (0x0000)
          .... .... 0 .... = Privacy: AP/STA cannot support WEP
          .... .... .0. .... = Short Preamble: Short preamble not allowed
           .... .0.. .0.. = PBCC: PBCC modulation not allowed
           .... 0... = Channel Agility: Channel agility not in use
           .... .0.. .... = Short Slot Time: Short slot time not in use
           ..0. .... = DSSS-OFDM: DSSS-OFDM modulation not allowed
       Status code: Successful (0x0000)
       Association ID: 0x001d
   Tagged parameters (6 bytes)
       Tag Number: 1 (Supported Rates)
       Tag length: 4
       Tag interpretation: Supported rates: 1.0(B) 2.0(B) 5.5(B) 11.0(B) [Mbit/sec]
```

### **Data Frames**

## Data Frame (ARP) – Part 1

```
Frame 693 (78 bytes on wire, 78 bytes captured)
    Arrival Time: May 12, 2004 19:48:17.767774000
    Time delta from previous packet: 0.006368000 seconds
    Time since reference or first frame: 32.158984000 seconds
    Frame Number: 693
    Packet Length: 78 bytes
    Capture Length: 78 bytes
TEEE 802.11
    Type/Subtype: Data (32)
    Frame Control: 0x0208 (Normal)
        Version: 0
        Type: Data frame (2)
        Subtype: 0
        Flags: 0x2
            DS status: Frame is exiting DS (To DS: 0 From DS: 1) (0x02)
            .... .0.. = More Fragments: This is the last fragment
            .... 0... = Retry: Frame is not being retransmitted
            ...0 .... = PWR MGT: STA will stay up
            ..0. .... = More Data: No data buffered
            .0.. = WEP flag: WEP is disabled
            0... = Order flag: Not strictly ordered
    Duration: 0
    Destination address: ff:ff:ff:ff:ff (Broadcast)
    BSS Id: 00:20:a6:50:da:c1 (Proxim 50:da:c1)
    Source address: 00:00:cd:03:fe:7e (193.205.213.1)
    Fragment number: 0
    Sequence number: 4002
Logical-Link Control
```

# Data Frame (ARP) – Part 2

```
Address Resolution Protocol (request)
Hardware type: Ethernet (0x0001)
Protocol type: IP (0x0800)
Hardware size: 6
Protocol size: 4
Opcode: request (0x0001)
Sender MAC address: 00:00:cd:03:fe:7e (193.205.213.1)
Sender IP address: 193.205.213.1 (193.205.213.1)
Target MAC address: ff:ff:ff:ff:ff:ff (Broadcast)
Target IP address: 193.205.213.177 (193.205.213.177)
```

# Data Frame (Http) – Part 1

```
Frame 1830 (510 bytes on wire, 510 bytes captured)
    Arrival Time: May 12, 2004 19:49:14.356290000
    Time delta from previous packet: 0.001401000 seconds
    Time since reference or first frame: 88.747500000 seconds
    Frame Number: 1830
    Packet Length: 510 bytes
    Capture Length: 510 bytes
TEEE 802.11
    Type/Subtype: Data (32)
    Frame Control: 0x0108 (Normal)
        Version: 0
        Type: Data frame (2)
        Subtype: 0
        Flags: 0x1
            DS status: Frame is entering DS (To DS: 1 From DS: 0) (0x01)
            .... .0.. = More Fragments: This is the last fragment
            .... 0... = Retry: Frame is not being retransmitted
            ...0 .... = PWR MGT: STA will stay up
            ..0. .... = More Data: No data buffered
            .0.. = WEP flag: WEP is disabled
            0... = Order flag: Not strictly ordered
    Duration: 258
    BSS Id: 00:20:a6:50:da:c1 (Proxim_50:da:c1)
    Source address: 00:0b:cd:8d:30:3b (CompaqHp 8d:30:3b)
    Destination address: 00:00:cd:03:fe:7e (193.205.213.1)
    Fragment number: 0
    Sequence number: 2078
Logical-Link Control
```

# Data Frame (Http) – Part 2

```
Internet Protocol, Src Addr: 192.168.213.24 (192.168.213.24), Dst Addr: 193.205.213.166
    (193.205.213.166)
Transmission Control Protocol, Src Port: 3346 (3346), Dst Port: 3128 (3128), Seq: 1,
   Ack: 1, Len: 438
Hypertext Transfer Protocol
    GET http://www.google.it/ HTTP/1.0\r\n
        Request Method: GET
    Accept: image/gif, image/x-xbitmap, image/jpeg, image/pjpeg, application/vnd.ms-
   excel, application/vnd.ms-powerpoint, application/msword, application/x-shockwave-
   flash, */*\r\n
    Accept-Language: en-gb\r\n
    Cookie:
   PREF=ID=3e55d6d171be104c:LD=it:TM=1070627809:LM=1070627809:S=PTw_56YWtiEG1MLL\r\n
    User-Agent: Mozilla/4.0 (compatible; MSIE 6.0; Windows NT 5.1)\r\n
    Host: www.google.it\r\n
    Proxy-Connection: Keep-Alive\r\n
    \r\n
```

### Acknowledgment

### Control Frame: ACK

- All the unicast traffic frames must receive an ACK frame
- A date frame will use NAV to reserve the channel for the data frame, his ACK and SIFS (Short Inter Frame Space)
- With this NAV, the sender ensures to the receiver of the data frame the possibility of sending ACK

### Control Frame: ACK

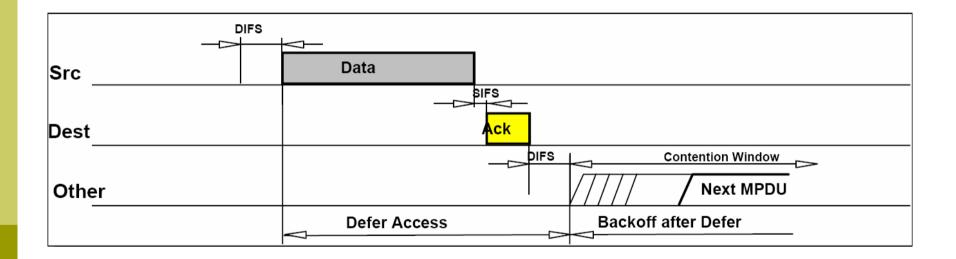

### Data Frame: HTTP – Part 1

```
Frame 1 (286 bytes on wire, 286 bytes captured)
   Arrival Time: Apr 8, 2005 10:04:58.768578000
   Time delta from previous packet: 0.00000000 seconds
   Time since reference or first frame: 0.00000000 seconds
   Frame Number: 1
   Packet Length: 286 bytes
   Capture Length: 286 bytes
   Protocols in frame: wlan:llc:ip:tcp:http
TEEE 802.11
   Type/Subtype: Data (32)
   Frame Control: 0x0108 (Normal)
       Version: 0
       Type: Data frame (2)
       Subtype: 0
       Flags: 0x1
            DS status: Frame is entering DS (To DS: 1 From DS: 0) (0x01)
            .... .0.. = More Fragments: This is the last fragment
            .... 0... = Retry: Frame is not being retransmitted
            ...0 .... = PWR MGT: STA will stay up
            ..0. .... = More Data: No data buffered
            .0.. = WEP flag: WEP is disabled
            0... = Order flag: Not strictly ordered
   Duration: 213
   BSS Id: 00:20:a6:50:da:ca (Proxim_50:da:ca)
    Source address: 00:0b:cd:8d:30:3b (CompaqHp 8d:30:3b)
   Destination address: 00:0b:db:73:2b:16 (DellEsqP 73:2b:16)
```

### Data Frame: HTTP – Part 2

```
Fragment number: 0
    Sequence number: 2505
Logical-Link Control
Internet Protocol, Src Addr: 172.31.194.10 (172.31.194.10), Dst Addr: 193.205.213.166
    (193.205.213.166)
Transmission Control Protocol, Src Port: 3072 (3072), Dst Port: 3128 (3128), Seq: 0,
   Ack: 0, Len: 214
   Source port: 3072 (3072)
   Destination port: 3128 (3128)
   Sequence number: 0
                       (relative sequence number)
   Next sequence number: 214
                                (relative sequence number)
   Acknowledgement number: 0
                                (relative ack number)
   Header length: 20 bytes
   Flags: 0x0018 (PSH, ACK)
   Window size: 17047
    Checksum: 0xf08e (correct)
Hypertext Transfer Protocol
   GET http://www.unitn.it/scienze/ HTTP/1.0\r\n
   Accept: */*\r\n
   Accept-Language: en-gb\r\n
   Pragma: no-cache\r\n
   User-Agent: Mozilla/4.0 (compatible; MSIE 6.0; Windows NT 5.1)\r\n
   Host: www.unitn.it\r\n
   Proxy-Connection: Keep-Alive\r\n
    \r\n
```

### ACK Frame

```
Frame 2 (10 bytes on wire, 10 bytes captured)
    Arrival Time: Apr 8, 2005 10:04:58.768639000
    Time delta from previous packet: 0.000061000 seconds
    Time since reference or first frame: 0.000061000 seconds
    Frame Number: 2
    Packet Length: 10 bytes
    Capture Length: 10 bytes
    Protocols in frame: wlan
IEEE 802.11
    Type/Subtype: Acknowledgement (29)
    Frame Control: 0x00D4 (Normal)
        Version: 0
        Type: Control frame (1)
        Subtype: 13
        Flags: 0x0
            DS status: Not leaving DS or network is operating in AD-HOC mode (To DS: 0
   From DS: 0) (0x00)
            .... .0.. = More Fragments: This is the last fragment
            .... 0... = Retry: Frame is not being retransmitted
            ...0 .... = PWR MGT: STA will stay up
            ..0. .... = More Data: No data buffered
            .0.. = WEP flag: WEP is disabled
            0... = Order flag: Not strictly ordered
    Duration: 0
    Receiver address: 00:0b:cd:8d:30:3b (CompaqHp_8d:30:3b)
```

# **Configuration of CISCO AP 1200 Series**

### AP 1200: Features

### □ This AP supports:

- Multiple SSID (up to 16). For each one it is possible to choose:
  - If transmitting in broadcast the SSID (guests mode)
  - The method of authentication
  - The maximum number of customers
  - VLAN: a VLAN for each SSID
- Authentication Methods:
  - MAC Address
  - □ 802.1x
  - WPA

# AP 1200: Initial Configuration

- Configuration using serial port
  - 9600 baud
  - 8 data bits
  - Parity none
  - stop bit 1
  - flow control no

# AP 1200: Initial Configuration

#### "Standard" CISCO commands:

- enable
- *Password* → Cisco
- configure [terminal]
- ip default-gateway 192.168.10.1
- interface BVI 1
- ip address 192.168.10.40 255.255.255.0
- exit
- Ctrl-z
- copy running-config startup-config
- reload

# AP 1200: Initial Configuration

- To display the initial configuration:
  - Enable
  - Password: Cisco
  - show running-config

### AP 1200: WEB Interface

Hostname CISCO1200-NetworkLab

#### After the first configuration via CLI:

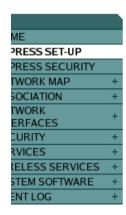

**Express Set-Up** Host Name: CISCO1200-NetworkLab 000d.2967.cef5 MAC Address: **Configuration Server Protocol:** IP Address: 192.168.10.40 IP Subnet Mask: 255.255.255.0 **Default Gateway:** 192.168.10.1 **SNMP Community:** defaultCommunity Read-Only Read-Write Radio0-802.11B • Access Point Root • Repeater Non-Root Role in Radio Network: Optimize Radio Network for: • Enable • Disable Aironet Extensions:

# AP 1200: Firmware Update

- The Firmware is downloadable from the CISCO WEB Site:
  - http://tools.cisco.com/support/downloads/go/ Redirect.x?mdfid=278875243
  - You have to register at least as guest user
  - The current version is: c1200-k9w7-tar.123-8.JED.tar
  - The AP firmware can be updated via tftp or via http

# AP 1200: Wireless Configuration

- Role in a Wireless Network:
  - Root/Repeater
- □ Power:
  - You can limit the power of the AP radio
  - It is also possible to limit the power (in transmission) of the client stations (CISCO extensions)

# AP 1200: Wireless Configuration

### □ Speed:

- Basic (Require in WEB Interface): unicast and multicast traffic, used from the highest to the lowest. At least one rate must be set to basic. Note that if the client doesn't support a Basic rate, it can not associate to the AP
- Enabled: Unicast traffic only
- Disabled: This speed is not usable

# AP 1200: Wireless Configuration

### Configuration of the basic parameters

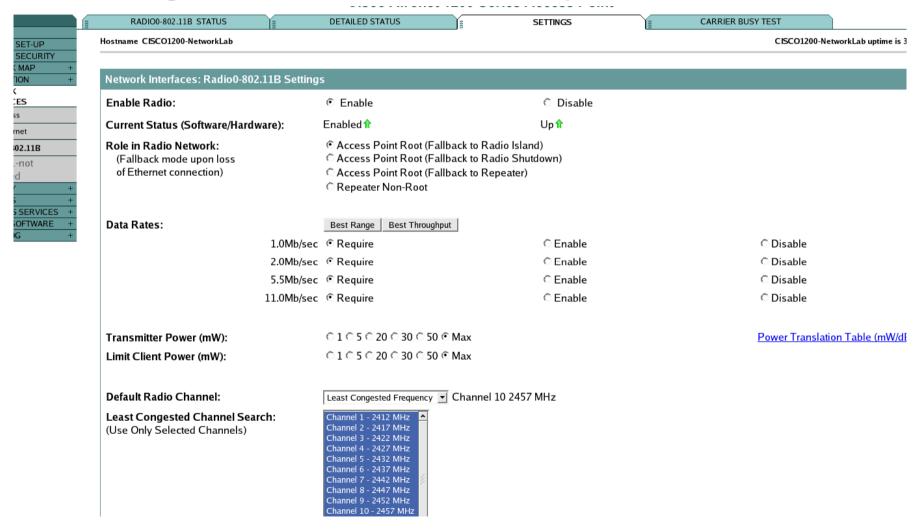

### World Mode:

 Clients can receive "national" information about setting. Legacy for CISCO compatibility, 802.11d new standards

### Antenna:

 Diversity: both antennas are used and the one that receives the best signal is chosen

### Encapsulation:

To manage the non 802.3 packages, these have to be encapsulated. Interoperability with others: RFC1042; 802.1H optimized for CISCO

### RTS:

Choose low values if not all of the stations are within sensing range of each other

### Fragmentation:

Choose low values if the area is disturbed or with low transmission quality

### CISCO Extension:

Used to support special features

### Configuration of the basic parameters

| World Mode<br>Multi-Domain Operation: | © Disable                   | ↑ Legacy                 | Oot11d                              |
|---------------------------------------|-----------------------------|--------------------------|-------------------------------------|
| Country Code:                         | Italy 🔻 🔽 Indo              | oor 🖂 Outdoor            |                                     |
| Radio Preamble                        | Short                       | C Long                   |                                     |
| Receive Antenna:                      | <ul><li>Diversity</li></ul> | © Left (Secondary)       | <ul> <li>Right (Primary)</li> </ul> |
| Transmit Antenna:                     | © Diversity                 | C Left (Secondary)       | Right (Primary)                     |
| External Antenna Configuration:       | ○ Enable                    | Oisable                  |                                     |
|                                       | Antenna Gain(dB): DISABLED  | (-128 - 128)             |                                     |
| Aironet Extensions:                   | © Enable                    | © Disable                |                                     |
| Ethernet Encapsulation Transform:     | © RFC1042                   | © 802.1H                 |                                     |
| Reliable Multicast to WGB:            | © Disable                   | © Enable                 |                                     |
| Public Secure Packet Forwarding:      | ○ Enable                    | Disable                  |                                     |
| Beacon Period:                        | 100 (20-4000 Kusec)         | Data Beacon Rate (DTIM): | 2 (1-100)                           |
| Max. Data Retries:                    | 64 (1-128)                  | RTS Max. Retries:        | 64 (1-128)                          |
| Fragmentation Threshold:              | 2346 (256-2346)             | RTS Threshold:           | 2312 (0-2347)                       |
| Repeater Parent AP Timeout:           | 0                           | (0-65535 sec)            |                                     |
| Repeater Parent AP MAC 1 (optional):  | (НННН.НННН.НННН)            |                          |                                     |
| Repeater Parent AP MAC 2 (optional):  | (НННН.НННН.НННН)            |                          |                                     |
| Repeater Parent AP MAC 3 (optional):  | (НННН.НННН)                 |                          |                                     |
| Repeater Parent AP MAC 4 (optional):  |                             | (НННН.НННН.)             |                                     |
|                                       |                             |                          |                                     |

- Channel Selection:
  - It is possible to make the AP choose the channel automatically
  - It is possible to set it manually
  - It is possible to do a survey to determine the state of the channels in the area

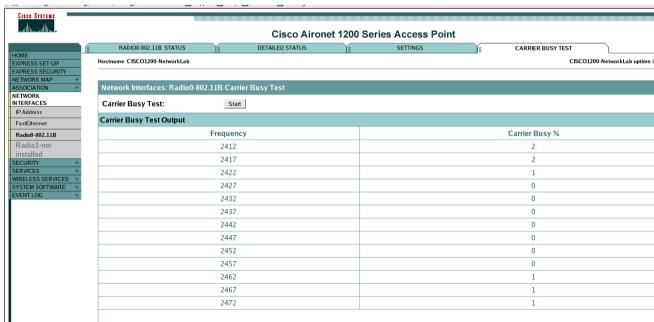

## AP 1200: SSID and Authentication

#### □ SSID:

- You have to define an SSID. Default "tsunami"
- Guest SSID: is the SSID advertised

### Authentications:

- Open: all the devices are allowed to authenticate with the AP
- Shared: there is an exchange of a message plain or encrypted. Unsafe
- EAP: the safest mode

### Authentication based on MAC:

■ Open authentication → "With MAC Authentication"

## AP 1200: SSID and Authentication

### Definition of Cryptography

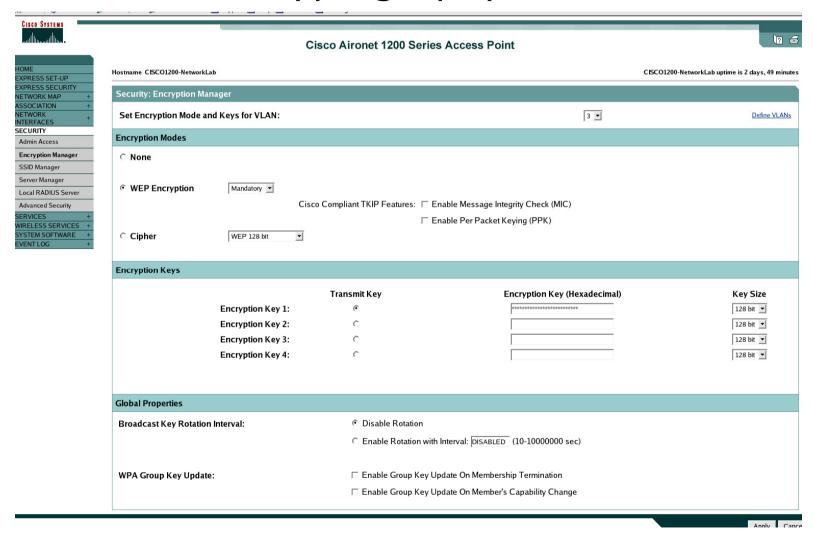

# AP 1200: Configuration via CLI

### All the configurations via HTTP are possible via CLI

show running-config

```
interface Dot11Radio0
 no ip address
 no ip route-cache
 encryption vlan 3 key 1 size 128bit 7 501B2057424875554B78965D207B
transmit-key
 encryption vlan 3 mode wep mandatory
 ssid CREATE-NET-TEST
    vlan 4
    authentication open mac-address mac_methods
    accounting acct methods
    mobility network-id 4
    information-element ssidl advertisement
 ssid WILMA-LAB
    vlan 3
    authentication open mac-address mac_methods
    accounting acct methods
    mobility network-id 3
    information-element ssidl advertisement
 ssid WILMA-LAB-TEST
    authentication open mac-address mac methods
    accounting acct_methods
    quest-mode
    mobility network-id 5
```

# Configuration of LinkSys AP WAP54G

# WAP54G: Firmware Update

- The Firmware is downloadable from the LinkSys WEB Site:
  - http://www.linksysbycisco.com/US/en/support /WAP54G
  - The AP firmware can be updated via http

■ We can configure it via WEB interface:

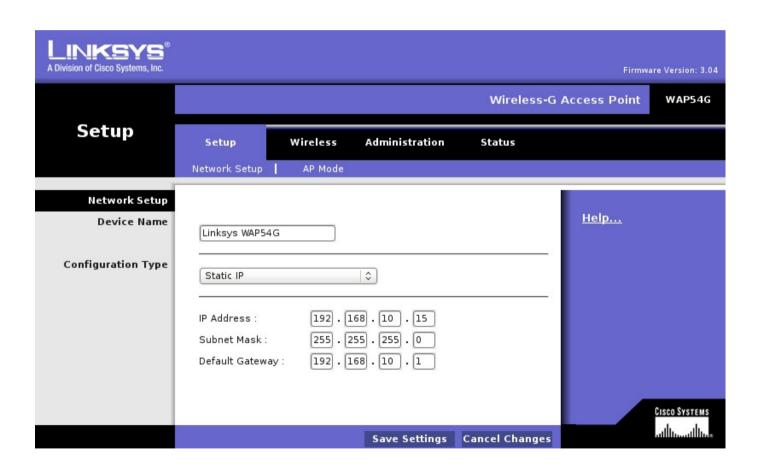

□ From the main page you can change the B/G/mixed mode:

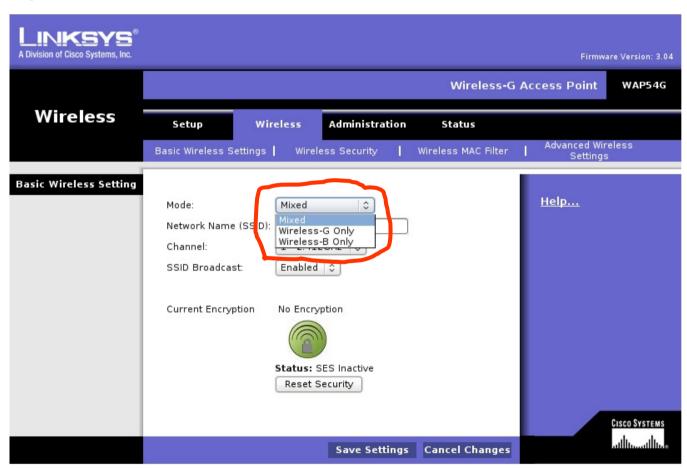

In the Advanced page, Advanced Wireless tab, you can modify a lot of parameters:

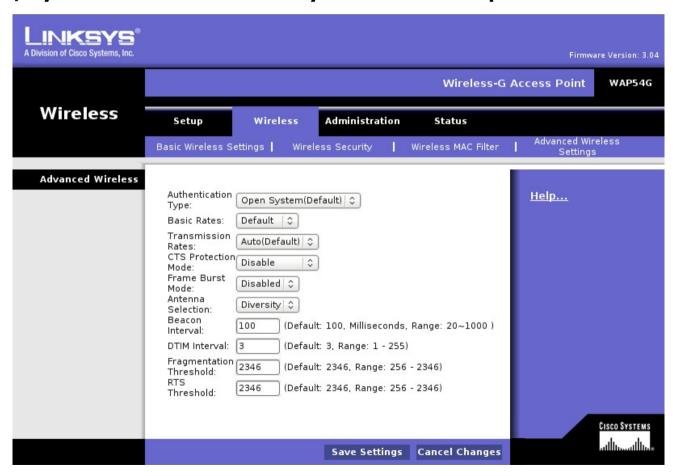

- For this AP you can change:
  - The Fragmentation Threshold
  - The Transmitting speed
  - The RTS Threshold
  - The mode (B/G/Mixed)

# Configurations of our Testbed

## Setup of the Lab: AP Cisco

- □ Cisco 1310:
  - IP: 192.168.10.5
  - SSID: NCG
  - Login: empty
  - Passwd: Cisco
  - Channel: 7
- □ Cisco 1230B:
  - IP: 192.168.10.10
  - SSID: NCB
  - Login: empty
  - Passwd: Cisco
  - Channel: 13

# Setup of the Lab: LinkSys

### □ LinkSys WAP54G:

■ IP: 192.168.10.15

SSID: NCL

Login: empty

■ Password: admin

Channel: 1

# Setup of the Lab: setup

- □ Server: 192.168.10.30
- □ Login: root
- □ Passwd: students
- Connect all the device (the 3 AP and the laptop-server) to the switch
- Startup of services:
  - /etc/init.d/networking restart
  - /etc/init.d/dhcp3-server restart

# Tools for the analysis of the performances of a network

### Network Performance

- Several tools exist for the performances measurement of a network each one with different purposes:
  - Iperf:
    - http://dast.nlanr.net/Projects/Iperf/
  - d-itg:
    - http://www.grid.unina.it/software/ITG/
  - Netperf:
    - http://www.netperf.org/netperf/NetperfPage.html
  - Rude&crude
    - http://rude.sourceforge.net/

- □ D-ITG (Distributed Internet Traffic Generator) is downloadable from:
  - http://www.grid.unina.it/software/ITG/
- The last stable version V:2.6.1d
- The manual is available at the address:
  - http://www.grid.unina.it/software/ITG/codice/ D-ITG2.6.1d-manual.pdf

D-ITG is composed by a number of different tools. The most important three are:

ITGSend: the sender

ITGRecv: the receiver

ITGDec: the log decoder

- To run D-ITG, we have to start the tool on the server side in receiving mode:
  - user@server:~> ITGRecv
- The default port is 8999
- Optionally you can specify the protocol (UDP or TCP). The default is UDP

- ITGSend is the tool to use to generate the flows of traffic
- It has a lot of options:
  - We can generate the packets with different payload
  - We can generate the packets with different inter-departure time
  - We can generate packets using different protocols (TCP, UDP, DNS, Telnet, VoIP, ...)

### A basic example is the following:

user@server:~> ITGSend -a 192.168.10.30 -C 200 -c
1400 -t 30000 -x remote.log -l local.log

### In this example:

- Connect with the server 192.168.10.30 (-a flag)
- The packets are generate at a constant rate of 200 Packets per Second (-C)
- The Packet have 1400 byte constant payload (-c)
- Generate 30 Seconds of traffic (-t)
- Save the log locally in the file local.log (-I) and on the remote server in the file remote.log (-x)

- ITGDec is the utility to decode and analyze the log
- N.B.: to obtain coherent results, the clock of the sender and of the receiver must be synchronized (NTP is the simpler solution)

### □ In our simple case we have:

user@server:~> ITGDec remote.log

### The result is something like:

- Netperf is a benchmark tool, useful to measure the network performance
- The software is available at the address:
  - ftp://ftp.netperf.org/netperf/
- The main site for netperf is:
  - http://www.netperf.org/netperf/
- There is also a complete manual of the tools (HTML and pdf):
  - http://www.netperf.org/netperf/training/Netperf.html
  - http://www.netperf.org/svn/netperf2/tags/net perf-2.4.5/doc/netperf.pdf

- To run netperf, we have to start the netsery tool on the server side :
  - user@server:~> netserv
- □ The default port is 12865
- You don't have to specify the protocol

- netperf is the tool to use to measure the performance of the network
- It has a many different options:
  - We can measure the performance of the network evaluating different type of traffic
  - The two most interesting type of traffics for our intent are
    - TCP stream (the default)
    - UDP stream

### A basic example is the following:

- user@server:~> netperf -l 20 -H 192.168.10.30 -t UDP\_STREAM -fb
- In this example:
  - The test will last for 20 Seconds (-I)
  - Connect with the server 192.168.10.30 (-H)
  - The type of traffic to evaluate is UDP (-t)
  - The output format is in KByte/sec (-f)

In our simple example the result we obtain is something like:

```
UDP UNIDIRECTIONAL SEND TEST from 0.0.0.0 (0.0.0.0) port 0 AF_INET
  to 192.168.10.30 (192.168.10.30) port 0 AF_INET : demo
Socket Message Elapsed
                            Messages
Size
       Size
               Time
                            Okay Errors
                                        Throughput
                                         KBytes/sec
bytes bytes secs
114688 65507
               20.00
                          245 0
                                           783.64
                                           777.25
111616
                20.00
                             243
```

■ The interesting line is the last, where we have the performance from the point of view of the receiver with a measured throughput of 777.25 KB/sec

## **Iperf**

## Iperf

- □ Iperf has a many options:
- Issue the command iperf -- help for the full list
- □ The most interesting one:
  - -u: use UDP instead of TCP (SUGGESTED)
  - -s: run iperf in server mode
  - -c: run iperf in client mode
  - -b: the offered load in bit/sec
  - -d: run a bidirectional test simultaneously
  - -r: run a bidirectional test individually

# **Iperf**

■ To run IPERF as server (IP Address

```
192.168.10.30):
```

■ iperf -u -s

### ■ To run IPERF as a client:

- iperf -c 192.168.10.30 -u -b20M -i 5 -t 40
- Where:
  - -i 5 means a report any 5 seconds
  - -t 40 means a simulation 40 seconds long
  - -u means UDP transfer mode
  - -b 20M means 20Mbit/sec offered load (bandwidth for iperf)

## Iperf

- Iperf has a CSV output. The option is -yc
- You can find a nice description of Iperf and his parameters at the following URL:
  - http://openmaniak.com/iperf.php

#### Ad Hoc Networks

- The wireless LANs we usually know use the "infrastructured" mode which requires one or more Access Points
- The 802.11 standard specifies an additional mode:

#### Ad hoc mode

- This mode let the 802.11 network card operate in what the standard defines a network configuration "Independent Basic Service Set (IBSS)"
- In IBSS mode there are no Access Points and the various network cards communicate directly among them in peer-to-peer mode

- The Ad Hoc mode allows the users to constitute a wireless LAN autonomously
- Typical applications:
  - Files and resources sharing among laptops
  - Application of first aid in emergency situations (disasters, accidents, fires, ...)

- Advantages/disadvantages:
  - Reduced costs: no AP, no cost of infrastructuration
  - Reduced setup time: It is enough that users have the wireless network cards
  - **Performance:** In a communication among two clients is better the Ad Hoc mode, otherwise ... it depends
  - Reduced access to the net: Generally there is no access to the wired net, in some cases a single client can share its connection to the others clients, however it is not a good solution!
  - Management of a complex network: given the fluidity of the network topology and the lack of a centralized device, the security management and the performance analysis is extremely complex

- The first station for a particular Ad Hoc network (that is, the first NIC radio) establishes the IBSS determining the BSSID address:
  - In a infrastructured network the BSSID is the address of the wireless interface of the AP
  - In an Ad Hoc network, the BSSID is generated in a random way

- A BSSID is reserved, the broadcast BSSID (all the bits to 1):
  - Frames with broadcast BSSID jump all the BSSID filters on the MAC level
  - This address is only used when stations try to identify a net sending a probe request
  - Only the probe request frames can use the BSSID broadcast

- Afterwards the first station starts sending beacons, needed to keep the synchronization among the stations
- Note that in infrastrucutured mode, only the Access Point can send beacons

- The other stations of the Ad Hoc network will join to the net after receiving a beacon and accepting the parameters of IBSS (in particular the interval of beacon) sent in the beacon frame
- All the stations which join the Ad Hoc network must periodically send a beacon if they do not hear a beacon from another station after a very short random delay from when they presumes that beacon had to be sent

#### Ad-Hoc Network Setup

## Ad Hoc Network: Setup

- Start the laptop in linux
- Login with user utente and password utente
- Setup the configuration of the AdHoc Network:
  - sudo /sbin/iwconfig eth0 mode ad-hoc essid AHXX channel y rate xM (with x =1,2,5.5,6,...,54)
  - sudo /sbin/ifconfig eth0 10.10.10.zz with all the clients in the same Ad Hoc Network use different IP (different zz numbers)

## Ad Hoc Network: Setup

To verify the setup:sudo /sbin/iwconfig eth0You will obtain something like:

```
TEEE 802.11g ESSID:"TEST"
Mode:Ad-Hoc Frequency:2.432 GHz Cell: 02:15:00:E2:6F:3E
Bit Rate:54 Mb/s Tx-Power=20 dBm Sensitivity=8/0
Retry limit:7 RTS thr:off Fragment thr:off
Encryption key:off
Power Management:off
Link Quality=67/100 Signal level=-60 dBm Noise level=-85 dBm
Rx invalid nwid:0 Rx invalid crypt:0 Rx invalid frag:0
Tx excessive retries:0 Invalid misc:40 Missed beacon:0
```

## Ad Hoc Network: Setup

Start netperf in server mode on one of the laptop:

```
user@ad-hoc-1:~> netserv
```

Run netperf in client mode on the other laptops.
For instance:

```
user@ad-hoc-2:~> netperf -l 20 -H xxx.yyy.zzz.www -t
UDP_STREAM -fb
```

## Analysis of Ad Hoc Network packets

#### Probe Request

■ Initially empty frame of *Probe Request* with BSSID FF:FF:FF:FF:FF:FF and with SSID either empty or with default SSID or the SSID of the Ad Hoc network

## Probe Request (with ID) – Part 1

```
Frame 3 (51 bytes on wire, 51 bytes captured)
IEEE 802.11
    Type/Subtype: Probe Request (4)
    Frame Control: 0x0040 (Normal)
        Version: 0
        Type: Management frame (0)
        Subtype: 4
       Flags: 0x0
           DS status: Not leaving DS or network is operating in AD-HOC mode (To DS: 0
   From DS: 0) (0x00)
            .... .0.. = More Fragments: This is the last fragment
            .... 0... = Retry: Frame is not being retransmitted
            ...0 .... = PWR MGT: STA will stay up
            ..0. .... = More Data: No data buffered
            .0.. = WEP flag: WEP is disabled
           0... = Order flag: Not strictly ordered
    Duration: 0
    Destination address: ff:ff:ff:ff:ff (Broadcast)
    Source address: 00:0e:35:6e:20:39 (10.0.0.11)
    BSS Id: ff:ff:ff:ff:ff (Broadcast)
    Fragment number: 0
    Sequence number: 1
```

## Probe Request (with ID) – Part 2

```
TEEE 802.11 wireless LAN management frame
   Tagged parameters (27 bytes)
        Tag Number: 0 (SSID parameter set)
        Tag length: 9
        Tag interpretation: WNLABTEST
        Tag Number: 1 (Supported Rates)
        Tag length: 4
        Tag interpretation: Supported rates: 1.0(B) 2.0(B) 5.5 11.0 [Mbit/sec]
        Tag Number: 50 (Extended Supported Rates)
        Tag length: 8
        Tag interpretation: Supported rates: 6.0 9.0 12.0 18.0 24.0 36.0 48.0 54.0 [Mbit/sec]
```

## Probe Request (without ID) – Part 1

```
Frame 4 (42 bytes on wire, 42 bytes captured)
IEEE 802.11
    Type/Subtype: Probe Request (4)
    Frame Control: 0x0040 (Normal)
        Version: 0
        Type: Management frame (0)
        Subtype: 4
       Flags: 0x0
           DS status: Not leaving DS or network is operating in AD-HOC mode (To DS: 0
   From DS: 0) (0x00)
            .... .0.. = More Fragments: This is the last fragment
            .... 0... = Retry: Frame is not being retransmitted
            ...0 .... = PWR MGT: STA will stay up
            ..0. .... = More Data: No data buffered
            .0.. = WEP flag: WEP is disabled
           0... = Order flag: Not strictly ordered
    Duration: 0
    Destination address: ff:ff:ff:ff:ff (Broadcast)
    Source address: 00:0e:35:6e:20:39 (10.0.0.11)
    BSS Id: ff:ff:ff:ff:ff (Broadcast)
    Fragment number: 0
    Sequence number: 2
```

## Probe Request (without ID) – Part 2

```
IEEE 802.11 wireless LAN management frame
   Tagged parameters (18 bytes)
        Tag Number: 0 (SSID parameter set)
        Tag length: 0
        Tag interpretation:
        Tag Number: 1 (Supported Rates)
        Tag length: 4
        Tag interpretation: Supported rates: 1.0(B) 2.0(B) 5.5 11.0 [Mbit/sec]
        Tag Number: 50 (Extended Supported Rates)
        Tag length: 8
        Tag interpretation: Supported rates: 6.0 9.0 12.0 18.0 24.0 36.0 48.0 54.0 [Mbit/sec]
```

#### Beacon Frame

- Waited for a certain time interval the Beacon Frame starts
- In the beacon now there is the BSSID chosen in random way

#### Beacon Frame – Part 1

```
Frame 32 (82 bytes on wire, 82 bytes captured)
IEEE 802.11
    Type/Subtype: Beacon frame (8)
    Frame Control: 0x0080 (Normal)
       Version: 0
        Type: Management frame (0)
        Subtype: 8
       Flags: 0x0
           DS status: Not leaving DS or network is operating in AD-HOC mode (To DS: 0
   From DS: 0) (0x00)
            .... .0.. = More Fragments: This is the last fragment
            .... 0... = Retry: Frame is not being retransmitted
            ...0 .... = PWR MGT: STA will stay up
            ..0. .... = More Data: No data buffered
            .0.. = WEP flag: WEP is disabled
           0... = Order flag: Not strictly ordered
    Duration: 0
    Destination address: ff:ff:ff:ff:ff (Broadcast)
    Source address: 00:0e:35:6e:20:39 (10.0.0.11)
    BSS Id: 02:0e:35:00:13:ab (02:0e:35:00:13:ab)
    Fragment number: 0
    Sequence number: 46
```

#### Beacon Frame – Part 2

#### Beacon Frame – Part 3

```
Tagged parameters (46 bytes)
    Tag Number: 0 (SSID parameter set)
    Tag length: 9
    Tag interpretation: WNLABTEST
    Tag Number: 1 (Supported Rates)
    Tag length: 4
    Tag interpretation: Supported rates: 1.0(B) 2.0(B) 5.5(B) 11.0(B) [Mbit/sec]
    Tag Number: 3 (DS Parameter set)
    Tag length: 1
    Tag interpretation: Current Channel: 9
    Tag Number: 6 (IBSS Parameter set)
    Tag length: 2
    Tag interpretation: ATIM window 0x0
    Tag Number: 221 (Vendor Specific)
    Tag length: 7
    Tag interpretation: WME IE: type 2, subtype 0, version 1, parameter set 0
    Tag Number: 42 (ERP Information)
    Tag length: 1
    Tag interpretation: ERP info: 0x0 (no Non-ERP STAs, do not use protection, long
preambles)
    Tag Number: 50 (Extended Supported Rates)
    Tag length: 8
    Tag interpretation: Supported rates: 6.0 9.0 12.0 18.0 24.0 36.0 48.0 54.0
[Mbit/sec]
```

#### Probe Response

- When a new station ask to join the network, it starts sending the frame Probe Request
- The first station answers with a frame Probe Response destined to the new station

## Probe Response – Part 1

```
Frame 147 (82 bytes on wire, 82 bytes captured)
IEEE 802.11
    Type/Subtype: Probe Response (5)
    Frame Control: 0x0050 (Normal)
        Version: 0
        Type: Management frame (0)
        Subtype: 5
       Flags: 0x0
           DS status: Not leaving DS or network is operating in AD-HOC mode (To DS: 0
   From DS: 0) (0x00)
            .... .0.. = More Fragments: This is the last fragment
            .... 0... = Retry: Frame is not being retransmitted
            ...0 .... = PWR MGT: STA will stay up
            ..0. .... = More Data: No data buffered
            .0.. = WEP flag: WEP is disabled
            0... = Order flag: Not strictly ordered
    Duration: 314
    Destination address: 00:0b:cd:8d:30:3b (10.0.0.10)
    Source address: 00:0e:35:6e:20:39 (10.0.0.11)
    BSS Id: 02:0e:35:00:13:ab (02:0e:35:00:13:ab)
    Fragment number: 0
    Sequence number: 143
```

## Probe Response – Part 2

#### Probe Response – Part 3

```
Tagged parameters (46 bytes)
    Tag Number: 0 (SSID parameter set)
    Tag length: 9
    Tag interpretation: WNLABTEST
    Tag Number: 1 (Supported Rates)
    Tag length: 4
    Tag interpretation: Supported rates: 1.0(B) 2.0(B) 5.5(B) 11.0(B) [Mbit/sec]
    Tag Number: 3 (DS Parameter set)
    Tag length: 1
    Tag interpretation: Current Channel: 9
    Tag Number: 6 (IBSS Parameter set)
    Tag length: 2
    Tag interpretation: ATIM window 0x0
    Tag Number: 221 (Vendor Specific)
    Tag length: 7
    Tag interpretation: WME IE: type 2, subtype 0, version 1, parameter set 0
    Tag Number: 42 (ERP Information)
    Tag length: 1
    Tag interpretation: ERP info: 0x0 (no Non-ERP STAs, do not use protection, long
preambles)
    Tag Number: 50 (Extended Supported Rates)
    Tag length: 8
    Tag interpretation: Supported rates: 6.0 9.0 12.0 18.0 24.0 36.0 48.0 54.0
[Mbit/sec]
```

#### Data Frame

- Substantially identical to those of an infrastructured wireless network
- Note as the BSSID is always the one transmitted in the Beacon Frames

#### Data Frame – Part 1

```
Frame 361 (92 bytes on wire, 92 bytes captured)
TEEE 802.11
    Type/Subtype: Data (32)
    Frame Control: 0x0008 (Normal)
        Version: 0
        Type: Data frame (2)
        Subtype: 0
        Flags: 0x0
            DS status: Not leaving DS or network is operating in AD-HOC mode (To DS: 0
   From DS: 0) (0x00)
            .... .0.. = More Fragments: This is the last fragment
            .... 0... = Retry: Frame is not being retransmitted
            ...0 .... = PWR MGT: STA will stay up
            ..0. .... = More Data: No data buffered
            .0.. = WEP flag: WEP is disabled
            0... = Order flag: Not strictly ordered
    Duration: 258
    Destination address: 00:0e:35:6e:20:39 (10.0.0.11)
    Source address: 00:0b:cd:8d:30:3b (10.0.0.10)
    BSS Id: 02:0e:35:00:13:ab (02:0e:35:00:13:ab)
    Fragment number: 0
    Sequence number: 111
Logical-Link Control
Internet Protocol, Src Addr: 10.0.0.10 (10.0.0.10), Dst Addr: 10.0.0.11 (10.0.0.11)
```

#### Data Frame – Part 2

Internet Control Message Protocol
 Type: 8 (Echo (ping) request)

Code: 0

Checksum: 0x495c (correct)

Identifier: 0x0200

Sequence number: 0x0200

Data (32 bytes)

0000 61 62 63 64 65 66 67 68 69 6a 6b 6c 6d 6e 6f 70 abcdefghijklmnop 0010 71 72 73 74 75 76 77 61 62 63 64 65 66 67 68 69 qrstuvwabcdefghi

# First Report: Analysis of the performance of a Wireless Network

## First Lab Report

#### You have to:

- Describe the setup of the test
- Describe the result obtained with schemes, examples (small dump of some significant packets), graphs and tables
- Do a theoretical analysis of the expected results
- Write down a short description of the data obtained and point out all the unexpected result you got!
- VERY IMPORTANT: Do some analysis on the data (Average, Max, Min, Standard Deviation, ...)
- Write some conclusions

- We want to measure how the performances vary changing some parameters of the configuration of the AP
- After every modification of a parameter run N times netperf (N>20, runtime>20sec each):
  - Analyze the data set and remove any point clearly wrong (but you have to describe the procedure you adopted)
  - Compute average, standard deviation, ...
  - It is of interest also the best result!

- □ For our APs, you can try to:
  - Change the threshold for RTS/CTS
  - Change the threshold for fragmentation
  - Change the speed used
  - Change UDP Packet Size
  - **...**

■ For example for a CISCO AP:

| Speed 11 Mb/sec        | Speed 1 Mb/sec        |
|------------------------|-----------------------|
| 10.0 sec, 2.75 MBytes→ | 10.4 sec, 872 KBytes→ |
| 2.30 Mbits/sec         | 684 Kbits/sec         |
| 10.0 sec, 3.20 MBytes→ |                       |
| 2.67 Mbits/sec         |                       |

#### Therefore approximately:

Speed ratio: 11/1 = 11

Performance ratio: 2.49 / 0.684 = 3.64

- For Fragmentation: choose the threshold so that you have:
  - No fragmentation
  - 2 fragments
  - 3 fragments
  - **...**
- For CTS/RTS threshold, you have just to enable/disable it

## First Report: Setup

- Use Backtrack & Wireshark to verify the setup of the testbed
  - The setup of the speed in both directions
  - The packet size using fragmentation, verifying MTU, netperf parameters, ...
  - The RTS/CTS

## First Report: Setup

- Run backtrack on a laptop used as control station
- Run wireshark and start to acquire data from the wireless interface. As an example:
  - Observe the missing data/problems of the tools
  - Fix the speed a 1/2/11/54Mb
  - Acquire a good number of data frames
  - Possibly analyze the interarrival time between frames

## First Lab Report: Ad-Hoc

- Performance Analysis of an Ad Hoc network:
  - Start an Ad Hoc network using two, three, four laptops
  - Run netperf server (use UDP) on one laptop and in client mode on the others, starting the clients in a "synchronized" way
  - Evaluate the performance, using one client, then two, three, four
  - How the throughput decrease?

## First Lab Report: Ad-Hoc

#### Interferences between channels:

- Take 4 laptops and start 2 different Ad Hoc network on 2 different channels (i.e.: 1 and 7)
- Run 2 netperf server (suggestion: use UDP) on one laptop for both Ad Hoc Network, and in client mode on the others two, starting the clients in a "synchronized" way
- Evaluate the performance
- Change the channels of one of the Ad Hoc network choosing a channel closer to the other (i.e.: 1 and 6, than 1 and 5, ..., than 1 and 1), and repeat the evaluation

#### First Lab Report: other ideas

#### □ Play with MTU:

- Start an Ad Hoc network using two laptops
- Modify the MTU parameters on the wireless card (like: 1500 on both, 250 on both, 2500 and 250, 2500 and 512, ...)
- Run netperf (suggestion: use UDP) in server mode on one laptop and netperf as client on the second evaluating the throughput

## First Lab Report: other ideas

- Use a laptop to acquire the packets, using wireshark and monitor mode, so you can:
  - Verify the speeds of the packet sent and received
  - Verify the packet size running iperf (server/client)
  - Change the MTU of the laptops and verify the packet size and the performance
  - Change the fragmentation threshold and verify the packet size and the performance

## First Lab Report

- We will put on the website some good reports of the previous years
- We will put online a latex template